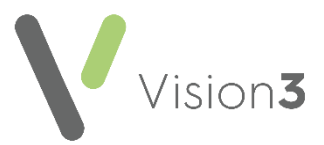

## **Reprinting an Online Services Registration Letter**

You can reprint an online services **Registration Letter** should your patient mislay their original:

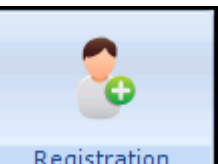

1. From **Registration** Registration 1, select the patient you require.

- 2. Select **Online Services**.
- 3. Now, select **Reprint Account Details:**

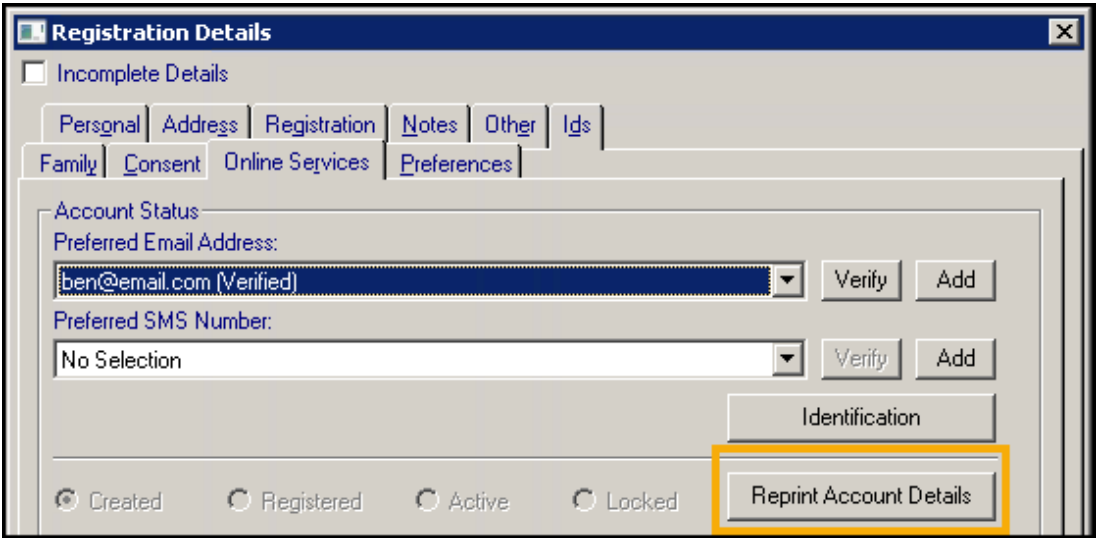

- 4. You are offered the methods of reprint, tick as required from:
	- **Open Registration Letter for Printing**.
	- **Send Registration Letter content to preferred Email address**:

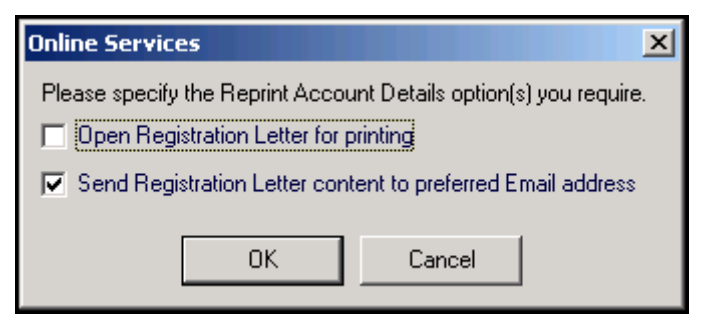

- 5. Select **OK** to accept.
- 6. Print if appropriate.
- 7. Select **OK** to close.

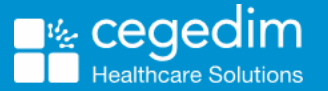